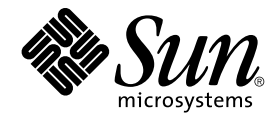

# Sun Cluster Data Service for Agfa IMPAX ガイド (Solaris OS 版)

SPARC 版

Sun Microsystems, Inc. 4150 Network Circle Santa Clara, CA 95054 U.S.A.

Part No: 819–0258–10 2004 年 9 月, Revision A

Copyright 2004 年 Sun Microsystems, Inc. 4150 Network Circle, Santa Clara, CA 95054 U.S.A. All rights reserved.

本製品およびそれに関連する文書は著作権法により保護されており、その使用、複製、頒布および逆コンパイルを制限するライセンスのもとにおい て頒布されます。サン・マイクロシステムズ株式会社の書面による事前の許可なく、本製品および関連する文書のいかなる部分も、いかなる方法に よっても複製することが禁じられます。

本製品の一部は、カリフォルニア大学からライセンスされている Berkeley BSD システムに基づいていることがあります。UNIX は、X/Open Company, Ltd. が独占的にライセンスしている米国ならびに他の国における登録商標です。フォント技術を含む第三者のソフトウェアは、著作権によ り保護されており、提供者からライセンスを受けているものです。

Federal Acquisitions: Commercial Software–Government Users Subject to Standard License Terms and Conditions.

本製品に含まれる HG-MinchoL、HG-MinchoL-Sun、HG-PMinchoL-Sun、HG-GothicB、HG-GothicB-Sun、および HG-PGothicB-Sun は、株式会社 リコーがリョービイマジクス株式会社からライセンス供与されたタイプフェースマスタをもとに作成されたものです。 HeiseiMin-W3H は、株式会社<br>リコーが財団法人日本規格協会からライセンス供与されたタイプフェースマスタをもとに作成されたものです。フォントとして無断複製することは 禁止されています。

Sun、Sun Microsystems、docs.sun.com、AnswerBook、AnswerBook2 は、米国およびその他の国における米国 Sun Microsystems, Inc. (以下、米国 Sun Microsystems 社とします) の商標もしくは登録商標です。

サンのロゴマークおよび Solaris は、米国 Sun Microsystems 社の登録商標です。

すべての SPARC 商標は、米国 SPARC International, Inc. のライセンスを受けて使用している同社の米国およびその他の国における商標または登録商<br>標です。SPARC 商標が付いた製品は、米国 Sun Microsystems 社が開発したアーキテクチャに基づくものです。

OPENLOOK、OpenBoot、JLE は、サン・マイクロシステムズ株式会社の登録商標です。

Wnn は、京都大学、株式会社アステック、オムロン株式会社で共同開発されたソフトウェアです。

Wnn6 は、オムロン株式会社、オムロンソフトウェア株式会社で共同開発されたソフトウェアです。© Copyright OMRON Co., Ltd. 1995-2000. All Rights Reserved. © Copyright OMRON SOFTWARE Co.,Ltd. 1995-2002 All Rights Reserved.

「ATOK」は、株式会社ジャストシステムの登録商標です。

「ATOK Server/ATOK12」は、株式会社ジャストシステムの著作物であり、「ATOK Server/ATOK12」にかかる著作権その他の権利は、株式会社 ジャストシステムおよび各権利者に帰属します。

本製品に含まれる郵便番号辞書 (7 桁/5 桁) は郵政事業庁が公開したデータを元に制作された物です (一部データの加工を行なっています)。

本製品に含まれるフェイスマーク辞書は、株式会社ビレッジセンターの許諾のもと、同社が発行する『インターネット・パソコン通信フェイスマー クガイド '98』に添付のものを使用しています。© 1997 ビレッジセンター

Unicode は、Unicode, Inc. の商標です。

本書で参照されている製品やサービスに関しては、該当する会社または組織に直接お問い合わせください。

OPEN LOOK および Sun™ Graphical User Interface は、米国 Sun Microsystems 社が自社のユーザおよびライセンス実施権者向けに開発しました。<br>米国 Sun Microsystems 社は、コンピュータ産業用のビジュアルまたはグラフィカル・ユーザインタフェースの概念の研究開発における米国 Xerox 社<br>の先駆者としての成果を認めるものです。米国 Sun Microsystems 社は米 得しており、このライセンスは米国 Sun Microsystems 社のライセンス実施権者にも適用されます。

DtComboBox ウィジェットと DtSpinBox ウィジェットのプログラムおよびドキュメントは、Interleaf, Inc. から提供されたものです。(© 1993 Interleaf, Inc.)

本書は、「現状のまま」をベースとして提供され、商品性、特定目的への適合性または第三者の権利の非侵害の黙示の保証を含みそれに限定されな い、明示的であるか課示的であるかを問わない、なんらの保証も行われないものとします。

本製品が、外国為替および外国貿易管理法 (外為法) に定められる戦略物資等 (貨物または役務) に該当する場合、本製品を輸出または日本国外へ持ち 出す際には、サン・マイクロシステムズ株式会社の事前の書面による承諾を得ることのほか、外為法および関連法規に基づく輸出手続き、また場合 によっては、米国商務省または米国所轄官庁の許可を得ることが必要です。

原典: *Sun Cluster Data Service for Agfa IMPAX Guide for Solaris OS*

Part No: 817-5723-10

Revision A

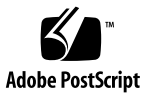

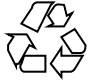

041207@10536

## 目次

[はじめに](#page-4-0) **5**

**[Sun Cluster HA for Agfa IMPAX](#page-8-0)** のインストールと構成 **9** [Sun Cluster HA for Agfa IMPAX](#page-8-0) の概要 9 [Sun Cluster HA for Agfa IMPAX](#page-9-0) のインストールと構成の概要 10 Sun Cluster HA for Agfa IMPAX [のインストールと構成に関する計画](#page-10-0) 11 [構成に関する制限事項](#page-10-0) 11 [構成に関する要件](#page-10-0) 11 [構成計画に関する質問](#page-11-0) 12 Agfa IMPAX [をクラスタで実行できるようにする](#page-12-0) 13 ▼ Agfa IMPAX [をクラスタで実行するには](#page-12-0) 13 [Sun Cluster HA for Agfa IMPAX](#page-13-0) パッケージのインストール 14 ▼ Web Start プログラムを使用して [Sun Cluster HA for Agfa IMPAX](#page-13-0) パッケージを [インストールするには](#page-13-0) 14 ▼ scinstall ユーティリティを使って [Sun Cluster HA for Agfa IMPAX](#page-15-0) [パッケージをインストールするには](#page-15-0) 16 [Sun Cluster HA for Agfa IMPAX](#page-16-0) をサポートするための Sun Cluster HA for Oracle の [構成](#page-16-0) 17 [Sun Cluster HA for Agfa IMPAX](#page-17-0) の登録と構成 18 ▼ Sun Cluster HA for Agfa IMPAX [をフェイルオーバーデータサービスとして登](#page-17-0) [録および構成するには](#page-17-0) 18 [Sun Cluster HA for Agfa IMPAX](#page-19-0) のインストールと構成の確認 20 ▼ [フェイルオーバーデータサービスとしての](#page-19-0) Sun Cluster HA for Agfa IMPAX の [インストールと構成を確認するには](#page-19-0) 20

[索引](#page-20-0) **21**

## <span id="page-4-0"></span>はじめに

『*Sun Cluster Data Service for Agfa IMPAX* ガイド *(Solaris OS* 版*)*』は、Sun™ Cluster HA for Agfa IMPAX のインストールと構成について説明します。

このマニュアルは、Sun のソフトウェアとハードウェアについて幅広い知識を持って いる上級システム管理者を対象としています。販売活動のガイドとしては使用しない でください。このマニュアルを読む前に、システムの必要条件を確認し、適切な装置 とソフトウェアを購入しておく必要があります。

このマニュアルは、Solaris™ オペレーティングシステム (Solaris OS) の知識と、Sun Cluster で使用するボリュームマネージャソフトウェアの知識があるユーザーを対象と しています。

## UNIX コマンド

このマニュアルでは、Sun Cluster データサービスのインストールと構成に必要なコマ ンドについて説明しています。このマニュアルでは、基本的な UNIX® コマンドの包 括的な情報や手順 (システムの停止、システムの起動、およびデバイスの構成など) に ついては説明しません。基本的な UNIX コマンドに関する情報および手順について は、以下を参照してください。

- Solaris オペレーティングシステムのオンラインドキュメント
- Solaris オペレーティングシステムのマニュアルページ
- システムに付属するその他のソフトウェアマニュアル

## 表記上の規則

このマニュアルでは、次のような字体や記号を特別な意味を持つものとして使用しま す。

表 **P–1** 表記上の規則

| 字体または記号             | 意味                                                  | 例                                                        |
|---------------------|-----------------------------------------------------|----------------------------------------------------------|
| AaBbCc123           | コマンド名、ファイル名、ディレク<br>トリ名、画面上のコンピュータ出<br>力、コード例を示します。 | .loqin ファイルを編集します。                                       |
|                     |                                                     | 1s -a を使用してすべてのファイル<br>を表示します。                           |
|                     |                                                     | system%                                                  |
| AaBbCc123           | ユーザーが入力する文字を、画面上<br>のコンピュータ出力と区別して示し<br>ます。         | system% su                                               |
|                     |                                                     | password:                                                |
| AaBbCc123           | 変数を示します。実際に使用する特<br>定の名前または値で置き換えます。                | ファイルを削除するには、rm<br>filename と入力します。                       |
| $\mathbb{F}_{\bot}$ | 参照する書名を示します。                                        | 『コードマネージャ・ユーザーズガ<br>イド』を参照してください。                        |
| Ēт                  | 参照する章、節、ボタンやメニュー―第5章「衝突の回避」を参照してく<br>名、強調する単語を示します。 | ださい。                                                     |
|                     |                                                     | この操作ができるのは、「スーパー<br>ユーザー」だけです。                           |
| N                   | 枠で囲まれたコード例で、テキスト<br>がページ行幅を超える場合に、継続<br>を示します。      | sun% grep ' <sup>A</sup> #define \<br>XV VERSION_STRING' |

コード例は次のように表示されます。

■ C シェル

machine\_name% **command y**|**n** [*filename*]

■ C シェルのスーパーユーザー

machine\_name# **command y**|**n** [*filename*]

■ Bourne シェルおよび Korn シェル

\$ **command y**|**n** [*filename*]

■ Bourne シェルおよび Korn シェルのスーパーユーザー

# **command y**|**n** [*filename*]

[ ] は省略可能な項目を示します。上記の例は、*filename* は省略してもよいことを示し ています。

| は区切り文字 (セパレータ) です。この文字で分割されている引数のうち 1 つだけを 指定します。

キーボードのキー名は英文で、頭文字を大文字で示します (例: Shift キーを押しま す)。ただし、キーボードによっては Enter キーが Return キーの動作をします。

ダッシュ (-) は 2 つのキーを同時に押すことを示します。たとえば、Ctrl-D は Control キーを押したまま D キーを押すことを意味します。

## 関連マニュアル

関連する Sun Cluster トピックについての情報は、以下の表に示すマニュアルを参照 してください。すべての Sun Cluster マニュアルは、<http://docs.sun.com> で参照 できます。

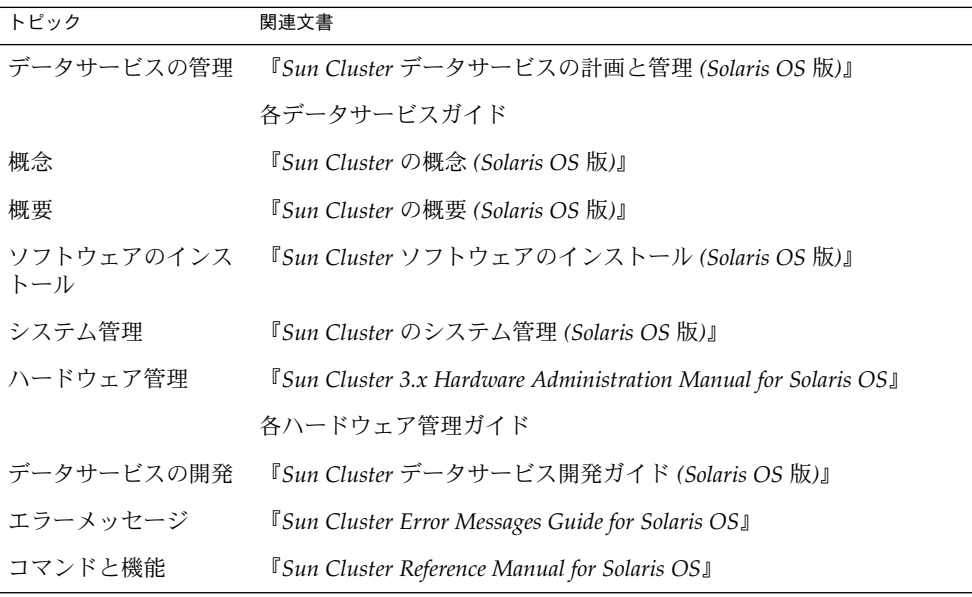

Sun Cluster の完全なマニュアルリストについては、ご使用のリリースの Sun Cluster のリリース情報 ( <http://docs.sun.com>) を参照してください。

## <span id="page-7-0"></span>Sun のオンラインマニュアル

docs.sun.com では、Sun が提供しているオンラインマニュアルを参照することがで きます。マニュアルのタイトルや特定の主題などをキーワードとして、検索を行うこ ともできます。URL は、<http://docs.sun.com> です。

## ヘルプ

Sun Cluster をインストールまたは使用しているときに問題が発生した場合は、ご購入 先に連絡し、次の情報をお伝えください。

- 名前と電子メールアドレス(利用している場合)
- 会社名、住所、および電話番号
- ご使用のシステムのモデルとシリアル番号
- Solaris オペレーティングシステムのバージョン番号 (例: Solaris 8)
- Sun Cluster のバージョン番号(例: Sun Cluster 3.0)

サービスプロバイダのために、次のコマンドを使用して、システム上の各ノードに関 する情報を収集してください。

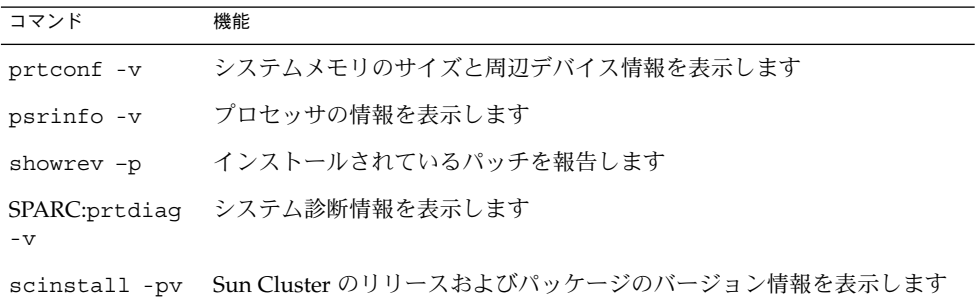

上記の情報にあわせて、/var/adm/messages ファイルの内容もご購入先にお知らせ ください。

## <span id="page-8-0"></span>Sun Cluster HA for Agfa IMPAX のイ ンストールと構成

この章では、Sun Cluster HA for Agfa IMPAX のインストールと構成の方法について 説明します。この章の内容は次のとおりです。

- 13 ページの「Agfa IMPAX [をクラスタで実行するには」](#page-12-0)
- 14ページの「Web Start プログラムを使用して [Sun Cluster HA for Agfa IMPAX](#page-13-0) [パッケージをインストールするには」](#page-13-0)
- 16ページの「 scinstall ユーティリティを使って [Sun Cluster HA for Agfa](#page-15-0) IMPAX [パッケージをインストールするには」](#page-15-0)
- 18 ページの「Sun Cluster HA for Agfa IMPAX [をフェイルオーバーデータサービ](#page-17-0) [スとして登録および構成するには」](#page-17-0)
- 20 [ページの「フェイルオーバーデータサービスとしての](#page-19-0) Sun Cluster HA for Agfa IMPAX [のインストールと構成を確認するには」](#page-19-0)

### Sun Cluster HA for Agfa IMPAX の概要

IMPAX システムのシングルポイント障害を排除するために、Sun Cluster HA for Agfa IMPAX は IMPAX アプリケーションに自動フェイルオーバーを提供します。Sun Cluster HA for Agfa IMPAX はフェイルオーバーデータサービスです。

フェイルオーバーデータサービスの概念については、『*Sun Cluster* の概念 *(Solaris* 版*)* 』を参照してください。

Sun Cluster HA for Agfa IMPAX では、Oracle データベースが Sun Cluster HA for Oracle によって利用できる状態である必要があります。Sun Cluster HA for Agfa IMPAX は、データベースだけに障害監視を提供します。データベースをローカルで起 動しないように、データベースリソースを構成します。

Agfa IMPAX サービスの各コンポーネントは、Sun Cluster に構成されている場合、各 自のデータサービスによって保護されます。次の表を参照してください。

<span id="page-9-0"></span>表 **1** Sun Cluster データサービスによる Agfa IMPAX コンポーネントの保護

| Agfa IMPAX コンポーネント | データサードス                       |
|--------------------|-------------------------------|
| Oracle データベース      | Sun Cluster HA for Oracle     |
| Agfa IMPAX         | Sun Cluster HA for Agfa IMPAX |
| NFS ファイルシステム       | Sun Cluster HA for NFS        |

## Sun Cluster HA for Agfa IMPAX のイン ストールと構成の概要

次の表は、Sun Cluster HA for Agfa IMPAX のインストールや構成に関する作業の要 約と、それらの作業の実施に必要な詳しい説明がどこにあるかを示しています。これ らの作業は、表に示す順序で行う必要があります。

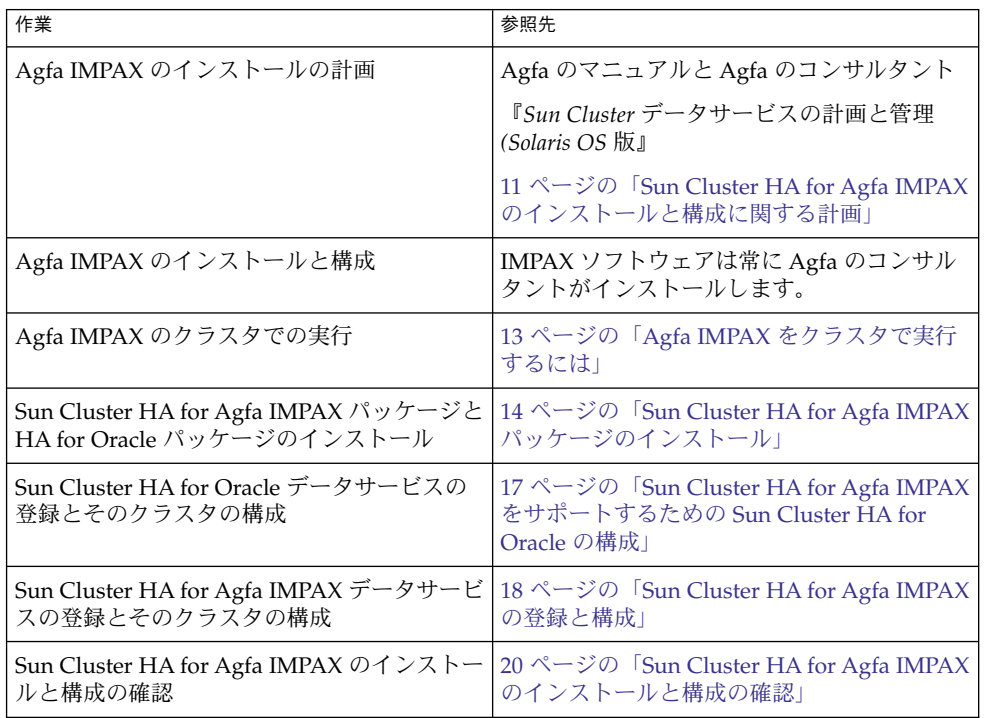

表 **2** Sun Cluster HA for Agfa IMPAX のインストールと構成に関する作業

**<sup>10</sup>** Sun Cluster Data Service for Agfa IMPAX ガイド (Solaris OS 版) • 2004 年 9 月, Revision A

## <span id="page-10-0"></span>Sun Cluster HA for Agfa IMPAX のイン ストールと構成に関する計画

ここでは、Sun Cluster HA for Agfa IMPAX のインストールと構成の計画について説 明します。

注 **–** 開始する前に、Sun Cluster ソフトウェアによって課されるものではない構成に関 する制限事項と要件について、Agfa IMPAX のマニュアルを読み、Agfa のコンサルタ ントに問い合わせてください。

### 構成に関する制限事項

以降の節で説明する構成の制限は Sun Cluster HA for Agfa IMPAX だけに適用されま す。

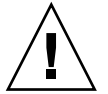

注意 **–** データサービス構成がこれらの制限事項に従わない場合、このデータサービス 構成はサポートされない可能性があります。

すべてのデータサービスに適用される制限事項については、『*Sun Cluster* データサー ビスの計画と管理 *(Solaris* 版*)*』を参照してください。

データベースと Agfa IMPAX 間の接続は回復力がありません。整合性を保証するた め、Oracle をローカルフェイルオーバー用に構成しないでください。その代わりに、 Sun Cluster の機能を使用して、別のクラスタノードにフェイルオーバーします。

性能を上げるために、データベースファイルは高可用性ローカルファイルシステムに インストールします。 データベースファイルをクラスタファイルシステムにインス トールしてはいけません。クラスタファイルシステムにインストールすると、性能が 落ち、IMPAX アプリケーションの機能だけではなく、接続されたモダリティーや表示 ステーションにも影響します。

### 構成に関する要件

ここで説明する構成の制約は Sun Cluster HA for Agfa IMPAX だけに適用されます。

<span id="page-11-0"></span>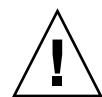

注意 **–** データサービス構成がこれらの要件を満たさない場合、このデータサービス構 成はサポートされない可能性があります。

すべてのデータサービスに適用される要件については、『*Sun Cluster* データサービス の計画と管理 *(Solaris OS* 版*)*』の「Sun Cluster データサービス構成のガイドライン」 を参照してください。

### インストール必要条件

Agfa IMPAX をインストールするときには、Agfa から提供される、Agfa IMPAX の特 定のバージョン向けのインストール注意事項に従う必要があります。Agfa IMPAX ソ フトウェアは常に Agfa のコンサルタントがインストールします。これは、そのクラ スタが Agfa と Sun の両方からサポートを受けるための要件です。

### Sun Cluster HA for Oracle の依存関係

Sun Cluster HA for Agfa IMPAX は Sun Cluster HA for Oracle データサービスに依存 しており、HAStoragePlus リソースを使用して、このデータベースリソースの起動 の同期をとります。Agfa エンジニアが Agfa IMPAX ソフトウェアをインストールす るとき、そのエンジニアは Oracle ソフトウェアもインストールします。Sun Cluster HA for Oracle を構成するための要件についての詳細は、17 ページの「[Sun Cluster](#page-16-0) HA for Agfa IMPAX をサポートするための [Sun Cluster HA for Oracle](#page-16-0) の構成」を参照 してください。

### 追加ライブラリ

Sun Cluster HA for Agfa IMPAX は、/opt/SUNWscpax/impaxapp/util/ ディレ クトリに提供されるライブラリを必要とします。これらのライブラリを使用すると、 IMPAX アプリケーションをクラスタ内で使用できます。さらに、いくつかのスクリプ トをインストール内で置き換える必要があります。これらのスクリプトについては、 Agfa のマニュアルを参照してください。

### 構成計画に関する質問

Sun Cluster HA for Agfa IMPAX のインストールと構成を計画するときには、この項 の質問を使用します。『*Sun Cluster 3.1* データサービスの計画と管理』の「構成ワー クシート」にあるデータサービスワークシートのスペースに、質問の答えを記入して ください。

- どのリソースグループを Sun Cluster HA for Agfa IMPAX アプリケーションリソー スと論理ホスト名リソース用に使用しますか?
- **12** Sun Cluster Data Service for Agfa IMPAX ガイド (Solaris OS 版) 2004 年 9 月, Revision A
- <span id="page-12-0"></span>■ Sun Cluster HA for Agfa IMPAX リソースの論理ホスト名は何ですか。クラスタ は、この論理ホスト名を通してデータサービスにアクセスします。
- システム構成ファイルをどこに置きますか? クラスタファイルシステムではなく、ローカルファイルシステムを使用する場合の 利点と欠点については、『*Sun Cluster 3.1* データサービスの計画と管理』の「Sun Cluster データサービス構成のガイドライン」を参照してください。

## Agfa IMPAX をクラスタで実行できるよ うにする

開始する前に、Agfa IMPAX アプリケーションをインストールするよう Agfa のコン サルタントに連絡してください。Agfa のコンサルタントは、IMPAX ソフトウェアを インストールすると同時に、Oracle をインストールおよび構成します。

### ▼ Agfa IMPAX をクラスタで実行するには

- **1. 1** つのクラスタノードのスーパーユーザーになります。
- **2. IMPAX** リソース用のリソースグループを作成します。

# **scrgadm -a -g** *impax-rg*

*impax-rg* 追加するリソースグループの名前

```
注 – このグループに Oracle リソースを追加します。詳細は、17 ページの「Sun
Cluster HA for Agfa IMPAX をサポートするための Sun Cluster HA for Oracle の構
成」を参照してください。
```
**3.** 必要であれば、**Agfa IMPAX** を実行できる各ノード用のエントリを **/etc/hosts** に追加します。

```
# echo "address host" >>/etc/hosts
```

```
address ノードの IP アドレス
```
- *host* ホスト名 (IMPAX サービスの名前)
- **4.** 論理ホスト名リソースを、手順 **2**で作成したリソースグループに追加します。

```
# scrgadm -a -L -g impax-rg -l hostname
```

```
impax-rg リソースグループ
```
<span id="page-13-0"></span>*hostname* 論理ホスト名。IMPAX サービス名を使用します。

**5.** [手順](#page-12-0) **2**で作成したリソースグループをオンラインにします。

# **scswitch -Z -g** *impax-rg*

### Sun Cluster HA for Agfa IMPAX パッケージのインストール

Sun Cluster の初回のインストール時に Sun Cluster HA for Agfa IMPAX パッケージを インストールしなかった場合は、この手順でパッケージをインストールしてくださ い。この手順は、Sun Cluster HA for Agfa IMPAX パッケージをインストールする各 クラスタノード上で個別に実行します。この手順を実行するには、Sun Java Enterprise System Accessory CD Volume 3 が必要です。

複数のデータサービスを同時にインストールする場合は、『*Sun Cluster* ソフトウェア のインストール *(Solaris OS* 版*)*』の「ソフトウェアのインストール」に記載されてい る手順を実行してください。

次のインストールツールのどちらかを使用して、Sun Cluster HA for Agfa IMPAX パッケージをインストールします。

- Web Start プログラム
- scinstall ユーティリティー

注 **–** Web Start プログラムは、Sun Cluster 3.1 Data Services 10/03 より前のリリースで は使用できません。

### ▼ Web Start プログラムを使用して Sun Cluster HA for Agfa IMPAX パッケージをインストールするに は

この手順は、Agfa IMPAX サービスをホストする各ノードで実行します。

Web Start プログラムは、コマンド行インタフェース (CLI) またはグラフィカルユー ザーインタフェース (GUI) を使用して実行できます。CLI と GUI での作業の内容と手 順はほとんど同じです。Web Start プログラムの詳細は、installer(1M) のマ ニュアルページを参照してください。

- <span id="page-14-0"></span>**1. Sun Cluster HA for Agfa IMPAX** パッケージをインストールするクラスタノード 上で、スーパーユーザーになります。
- **2. (**省略可能**) Web Start** プログラムを **GUI** で実行する場合は、必ず **DISPLAY** 環境変 数を設定します。
- **3. Sun Java Enterprise System Accessory CD Volume 3** を **CD-ROM** ドライブに挿 入します。

Volume Management デーモン vold(1M) が動作しており、CD-ROM デバイスを 管理するように構成されている場合、 このデーモンは自動的に CD-ROM を /cdrom/cdrom0 ディレクトリにマウントします。

**4. CD-ROM** の **Sun Cluster HA for Agfa IMPAX** コンポーネントディレクトリに移 動します。

Sun Cluster HA for Agfa IMPAX データサービスの Web Start プログラムは、この ディレクトリに入っています。

# **cd /cdrom/cdrom0/components/SunCluster\_HA\_AGFA\_IMPAX\_3.1**

**5. Web Start** プログラムを起動します。

# **./installer**

- **6.** プロンプトが表示されたら、インストールの種類を選択します。
	- C ロケールのみをインストールする場合は、一般を選択します。
	- ほかのロケールをインストールする場合は、カスタムを選択します。
- **7.** 表示される手順に従って、ノードに **Sun Cluster HA for Agfa IMPAX** パッケージ をインストールします。

インストールが終了すると、Web Start プログラムのインストールサマリが出力さ れます。このサマリーを使用して、インストール時に Web Start によって作成され たログを確認できます。これらのログは、/var/sadm/install/logs ディレク トリにあります。

- **8. Web Start** プログラムを終了します。
- **9. Sun Java Enterprise System Accessory CD Volume 3** を **CD-ROM** ドライブから 取り出します。
	- **a. CD-ROM** が使用されないように、**CD-ROM** 上のディレクトリ以外に移動しま す。
	- **b. CD-ROM** を取り出します。

# **eject cdrom**

### <span id="page-15-0"></span>次の作業

18 ページの「[Sun Cluster HA for Agfa IMPAX](#page-17-0) の登録と構成」に進みます。

▼ scinstall ユーティリティを使って Sun Cluster HA for Agfa IMPAX パッケージをインストールす るには

この手順は、Agfa IMPAX サービスをホストする各ノードで実行します。

- **1. Sun Java Enterprise System Accessory CD Volume 3** を **CD-ROM** ドライブに挿 入します。
- **2.** オプションは指定せずに、**scinstall** ユーティリティーを実行します。 scinstall ユーティリティーが対話型モードで起動します。
- **3.** メニューオプション「新しいデータサービスのサポートをこのクラスタノードに追 加」を選択します。 scinstall ユーティリティーにより、ほかの情報を入力するためのプロンプトが 表示されます。
- **4. Sun Java Enterprise System Accessory CD Volume 3** のパスを指定します。 ユーティリティーはこの CD をデータサービス CD-ROM として示します。
- **5.** インストールするデータサービスを指定します。 選択したデータサービスが scinstall ユーティリティーによって示され、この選 択の確認が求められます。
- **6. scinstall** ユーティリティーを終了します。
- **7. CD-ROM** を **CD-ROM** ドライブから取り出します。

### 次の作業

18 ページの「[Sun Cluster HA for Agfa IMPAX](#page-17-0) の登録と構成」に進みます。

## <span id="page-16-0"></span>Sun Cluster HA for Agfa IMPAX をサ ポートするための Sun Cluster HA for Oracle の構成

Sun Cluster HA for Agfa IMPAX は、高可用性 Oracle データベースに依存します。 Agfa IMPAX をサポートするように Sun Cluster HA for Oracle を構成するには、 Oracle サーバーリソースと Oracle リスナーリソースを、IMPAX サービス用に作成し たリソースグループに追加します。Sun Cluster HA for Oracle 用のリソースをインス トール、構成、および登録する方法についての詳細は、『*Sun Cluster Data Service for Oracle Guide (Solaris* 版*)*』を参照してください。

リソースの登録に加えて、 oramon ユーザーを Oracle に追加して、データベースを プローブできるようにします。

例 **1** Sun Cluster HA for Oracle リソースの登録

次の例では、IMPAX データサービス用に impax-rg というリソースグループを作成 していると仮定します。

# **scrgadm -a -j oralnsr-rs -t SUNW.oracle\_listener -g impax-rg**\ **-x ORACLE\_HOME=/global/export/oracle -x LISTENER\_NAME=LISTNRname**

例 **2** IMPAX リソースグループへの Oracle サーバーリソースの追加

次の例では、IMPAX データサービス用に impax-rg というリソースグループを作成 していると仮定します。

```
# scrgadm -a -j oraserver-rs -t SUNW.oracle_server -g impax-rg \
-t SUNW.oracle_server -x CONNECT_STRING=oramon/monitor -x ORACLE_SID=oraSID \
-x ORACLE_HOME=/global/export/oracle \
-x ALERT_LOG_FILE=/global/export/oracle/admin/oraSID/bdump/alert_oraSID.log
```

```
例 3 oramon ユーザーの構成
```
次の例に、必要な oramon 構成を示します。

su - mvf sqlplus "/ as sysdba" grant connect, resource to oramon identified by "monitor"; alter user oramon default tablespace system quota 1m on system; grant select on v \$sysstat to oramon; grant create session to oramon; grant create table to oramon; exit;

### <span id="page-17-0"></span>Sun Cluster HA for Agfa IMPAX の登録 と構成

Agfa IMPAX を高可用性にするように Sun Cluster HA for Agfa IMPAX を有効にする には、Sun Cluster HA for Agfa IMPAX データサービスをフェイルオーバーデータ サービスとして構成します。

この手順を行う前に、Sun Cluster HA for Agfa IMPAX データサービスパッケージが インストールされていることを確認してください。14 [ページの「](#page-13-0)Web Start プログラ ムを使用して Sun Cluster HA for Agfa IMPAX [パッケージをインストールするには」](#page-13-0) または16 ページの「 scinstall ユーティリティを使って [Sun Cluster HA for Agfa](#page-15-0) IMPAX [パッケージをインストールするには」の](#page-15-0)すべての手順を実行します。

### Sun Cluster HA for Agfa IMPAX をフェイルオー バーデータサービスとして登録および構成するに は

**1. impaxscripts** リソースを追加します。

このリソースを使用すると、Sun Cluster は Oracle が起動する前に必要な作業を実 行したり、Oracle が起動した後に必要な作業 (クリーンアップ) を実行したりでき ます。

**a.** 登録構成ファイル

**/opt/SUNWscpax/impaxscripts/util/impaxscripts\_config** を編集 して、リソースとリソースグループ名を自分の構成に合わせて変更します。

次に、impaxscripts\_config ファイルの内容を示します。自分の構成に 合っているのであれば、RS と RG のデフォルト値を使用してもかまいません。

# These parameters can be customized in (key=value) form # # RS - name of the resource for the application # RG - name of the resource group containing RS # PORT - name of the port number # LH - name of the LogicalHostname SC resource # HAS\_RS - name of the HAStoragePlus SC resource # RS=impaxscripts-rs RG=impax-rg PORT=  $LH=$ HAS RS=

**b. /opt/SUNWscpax/impaxscripts/etc/config** 構成ファイルに正しい変数 設定が入っていることを確認します。

これらの変数は、Agfa IMPAX のインストールによって提供されます。これら の変数は、次のように設定されている必要があります。

USERID=mvf # default userid for impax installations CLEANKILL="/usr/mvf/bin/sun\_cluster\_impax\_kill" ORACLEPRE="/usr/mvf/bin/sun\_cluster\_oracle\_prestart"

**c.** リソースを作成して、クラスタに登録します。つまり、**root** のアクセス権を取 得して、impaxscripts register ユーティリティを使用します。

# /opt/SUNWscpax/impaxscripts/util/impaxscripts\_register このユーティリティが失敗する場合、手順 bに戻って、構成ファイルが正しい かどうかを確認します。

**2. SUNW.gds** というリソースタイプを登録します。

# **scrgadm -a -t SUNW.gds**

**3. SUNW.HAStoragePlus** というリソース型を登録します。

# **scrgadm -a -j** *ora-ds* **-t SUNW.HAStoragePlus -**

*ora-ds* Oracle データベース用の論理名

**4.** データベースファイルが存在するファイルシステム用に **HAStoragePlus** リソー スを作成します。

# **scrgadm -a -j** *ora-ds* **-t SUNW.HAStoragePlus -g** *impax-rg* \ **-x FileSystemMountPoints=***/dbase***,** */cache1*

**5.** データパスを最適化するために、広域ファイルシステムはディスクグループと同じ 方法で管理します。 この方法によって、システムはベースサービスにローカルになりますが、ファイル

は両方のノードで利用できます。

# **scrgadm -a -t SUNW.HAStoragPlus -x FileSystemMountPoints***=/global/export*

- **6. /opt/SUNWscpax/impaxapp/util/impax\_config** ファイルを編集して、次の ような項目に合わせて変更します。
	- 自分の構成
	- [手順](#page-17-0)1で指定したリソースグループの名前
	- 自分の依存関係
- **7. impax\_register** ユーティリティを使用して、このリソースをクラスタフレーム ワークに登録します。
	- # /opt/SUNWscpax/impaxapp/util/impax\_register

## <span id="page-19-0"></span>Sun Cluster HA for Agfa IMPAX のイン ストールと構成の確認

サービスツールを使用して、Agfa IMPAX のインスタンスが論理 IP アドレスで利用で きることを確認します。

- ▼ フェイルオーバーデータサービスとしての Sun Cluster HA for Agfa IMPAX のインストールと構成 を確認するには
	- **1. IMPAX** リソースを別のノードに切り換えて、停止メソッドと起動メソッドが機能 することを確認します。
	- **2. IMPAX** リソースを無効にして、アプリケーションを手動で起動してみます。 この手順によって、クラスタ関連の対話が失敗しないことを確認します。
	- **3.** 論理ホスト名リソースとデータサービスリソース以外のすべてのリソースを無効に します。
	- **4. Agfa IMPAX** アプリケーションを手動で起動します。

## <span id="page-20-0"></span>索引

#### **A**

Agfa IMPAX データサービス, 「Sun Cluster HA for Agfa IMPAX」を参照 Agfa IMPAX アプリケーション インストール, [13-14](#page-12-0) データサービスによる保護, [10](#page-9-0) リソースグループの計画, [12](#page-11-0)

#### **C**

C ロケール, [15](#page-14-0)

#### **H**

HAStoragePlus, [12](#page-11-0)

#### **I**

IMPAX, 「Agfa IMPAX アプリケーション」を 参照

#### **O**

Oracle Sun Cluster HA for Agfa IMPAX 依存関 係, [12](#page-11-0) oramon ユーザー, [17](#page-16-0) oramon Oracle ユーザー, [17](#page-16-0)

### **P**

prtconf -v コマンド, [8](#page-7-0) prtdiag -v コマンド, [8](#page-7-0) psrinfo -v コマンド, [8](#page-7-0)

#### **S**

scinstall -pv コマンド, [8](#page-7-0) scinstall ユーティリティ, [16](#page-15-0) showrev -p  $\exists \forall \forall \forall$ , [8](#page-7-0) Sun Cluster HA for Agfa IMPAX インストール scinstall ユーティリティによる, [16](#page-15-0) Web Start プログラムによる, [14-16](#page-13-0) インストールの確認, [20](#page-19-0) 概要, [9-10](#page-8-0) 構成の計画, [11-13](#page-10-0) Sun Cluster HA for Oracle, 構成, [17](#page-16-0)

#### **V**

/var/sadm/install/logs ディレクトリ, [15](#page-14-0)

#### **W**

Web Start プログラム, [14-16](#page-13-0)

い インストール Agfa IMPAX アプリケーション, [13-14](#page-12-0) Oracle, [12](#page-11-0) Sun Cluster HA for Agfa IMPAX scinstall ユーティリティによる, [16](#page-15-0) Web Start プログラムによる, [14-16](#page-13-0) 作成されたログファイル, [15](#page-14-0)

#### か

確認, Sun Cluster HA for Agfa IMPAX のインス トール, [20](#page-19-0)

け 計画, インストールと構成, [11-13](#page-10-0)

こ 構成 Sun Cluster HA for Agfa IMPAX 計画, [11-13](#page-10-0) 制限事項, [11](#page-10-0) 要件, [11-12](#page-10-0) コマンド, ノード情報, [8](#page-7-0)

し システム構成ファイル, 場所, [13](#page-12-0) 障害監視, 制限事項, [9](#page-8-0)

せ 制限事項 構成, [11](#page-10-0) 障害監視, [9](#page-8-0)

ろ ログファイル, インストール, [15](#page-14-0) ロケール, [15](#page-14-0) 論理ホスト名, リソースグループの計画, [12](#page-11-0)

て ディレクトリ, /var/sadm/install/logs, [15](#page-14-0)

**22** Sun Cluster Data Service for Agfa IMPAX ガイド (Solaris OS 版) • 2004 年 9 月, Revision A

ふ ファイル インストールログ, [15](#page-14-0) システム構成, [13](#page-12-0)

データサービス, 構成, [11](#page-10-0)

ほ 保護, Agfa IMPAX アプリケーション, [10](#page-9-0)

構成, [11-12](#page-10-0) ライブラリ, [12](#page-11-0)

ら ライブラリ, 必須, [12](#page-11-0)

り リソース, 論理ホスト名の計画, [13](#page-12-0) リソースグループ Sun Cluster HA for Agfa IMPAX 計画, [12](#page-11-0) Sun Cluster HA for Oracle, [17](#page-16-0) 論理ホスト名の計画, [12](#page-11-0)

よ 要件